計測自動制御学会東北支部 第177 回研究集会 (1998.10.31) 資料番号177-17

# 汎用的自動画像検査システムの構築

## General inspection system by image processing

0吉井哲也♯,渡部慶ニヰ

O Tetsuya Yoshii\*, Keiji Watanabe\*

## \*山形大学工学部

\*Fa亡ulityofEngneerlng,Y瓦InagataUniversity

キーワード: 目視検査 (Visual inspection). 画像処理 (Image processing)

連絡先: 〒992 山形県米沢市城南山形大学工学部電子情報工学科 渡部研究室 吉井哲也, Tel.: (0238)26-3326, Fax.: (0238)26-3326, E-mail: yoshi@ewata.yz.yamagata-u.ac.jp

工場内の一連の製造工程は、自動化がなされて いるものの検査工程においては未だに完全な自動 化がなされていない。

検査工程を自動化させるためには、以下のよう な条件を満たす必要がある。

経病性性能に比べて安価であること

実時間性 生産ラインにあった速度か、それ以上 の適度で検査できること

商店輌性人間が検査したときと同程度か、それ 以上の高い信頼性が必要

検査対象やその日的によってハードウェアとソ フトウエアが、少しずつ変わっているためである。 そのためにコストや信頼性に欠けた。

そのような中で画像処理を用いた検査は、汎用 性が高く多くのところで用いられつつあるが、や はり検査日的によって処理するアルゴリズムが異 なる。

1. はじめに 2000年 アンチューティング 検査目的に対してここにソフトを作ることは、 コストが高くなるばかりではなく、製品の多様化 ヤ変更に迅速に対処できない、信頼性に欠けるな どの問題を引き起こす。

> これらの問題を解決し種々の目視検査の自動化 をはかるために、検査の基本的なツールを用意L ておき、それらを組み合わせて目的の検査ソフト を作る方法を考える。

> 本研究では、汎用性の高いWindow6上でVisual C++によって作成したツールを提供する。

## 2.画億処理システム

一般的な処理の流れを $Fig1$ に示す。 $Fig1$ に示 すように、画像計測は大きく分けて、画像人力、処 理、特徴の抽出、登録、良否判定から構成される。

目視検査の検査対象は非常に広範囲にわたり、 その検査内容についても検査対象によって異なっ ているために、現状では検査対象ごとに各ブロッ クの中味の処理アルゴリズムを設計してきた。

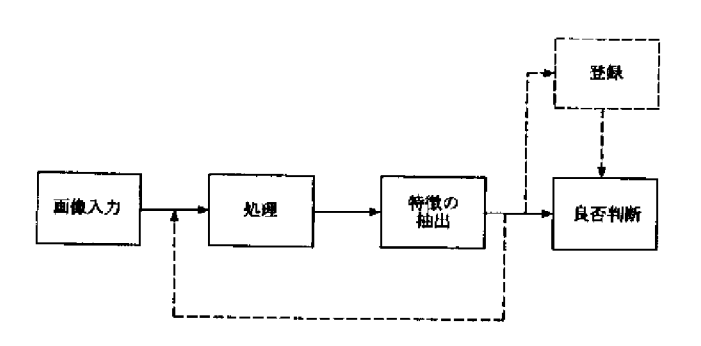

本システムでは、検査に用いられている様々な 画像処理の手法をあらかじめシステムに組み込ん でおき、検査旦が検査対象の検査項目に従って、 必要な処理ツールを組み合わせ、Fig1のシステム を構成する。

 $Fig 10$ 各ブロックに入るツールの例を $Fig 2$ に 示す。

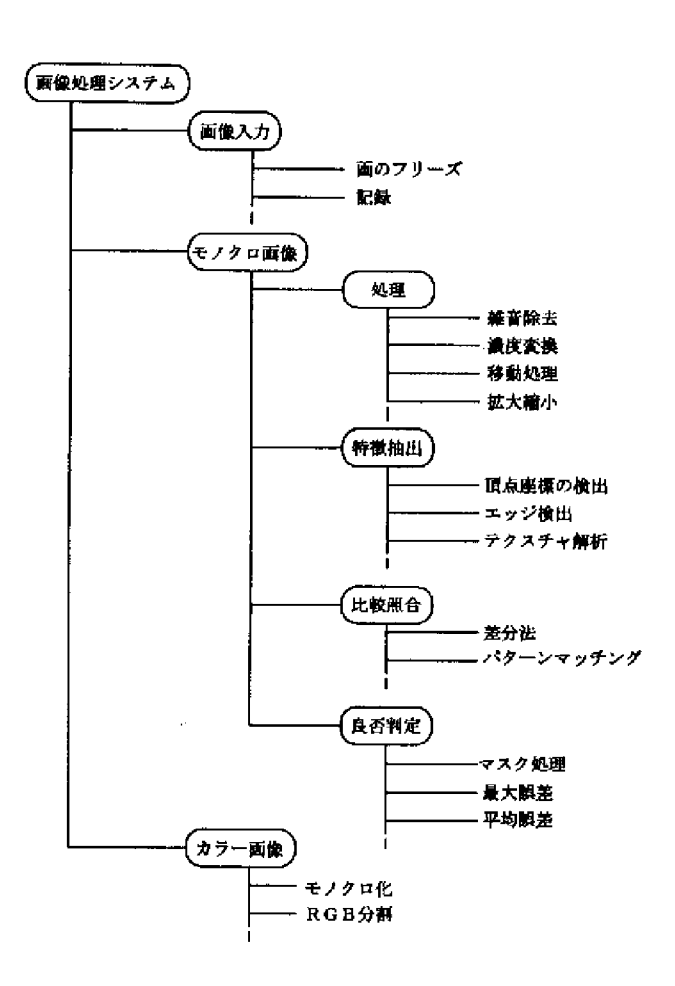

Fig.2 処理ツール

## 2.1 画像入力

測定対象物体はビデオカメラなどの人力装置 によって撮影され、画像ボードに送られる。ここ で入力される画像はカラー画像であり、Fig4に示 すように一画素が R,G,B(赤・緑・青)のそれぞ れ 8bit からなる 24bit で扱う。入力される画像は フリーズして、様々な処理を行う。 Fig.1 画像処理の流れ

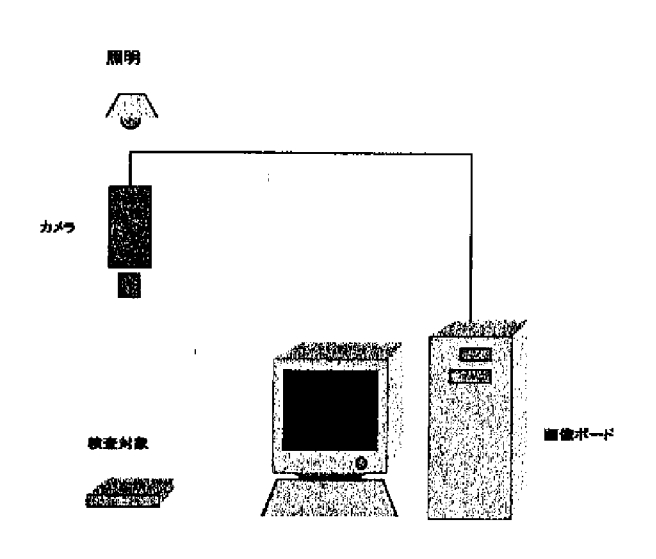

Fig,3 システム構成

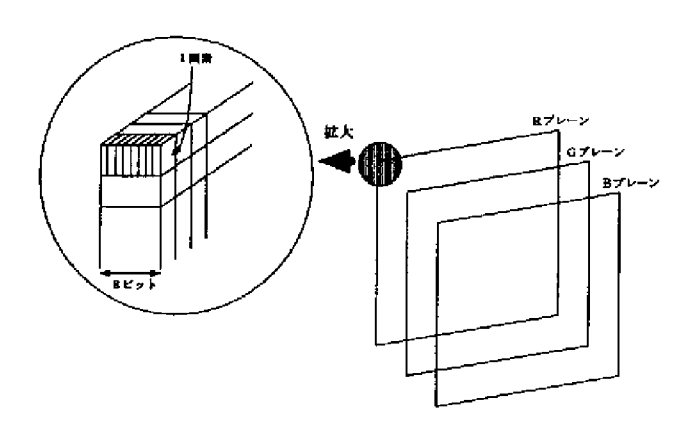

Fig.4 カラーフレームメモリの構成

### 乱コ 処理

画像人力によって得られた濃淡画像から、対象 物体の特徴を抽出するために、画像をできるだけ 鮮明に取り込むための処理として、フィルタ処理 をはじめとする前処理である。その他、画像の濃 度分布を均一化したりする濃度変換処理、画像の

位置を基準位置に移動する位置補正、ノイズの除 去を行うメディアンフィルタなどがある。

#### 2.2.1 カラー画憶とモノクロ画像

計算機内ではカラー情報はFig4のようにRGB の3つのプレーンの成斜こ分けらる。私たち人間 は、軽度・色相・彩度の3要素によって色を認識し ている。色相はRヤG、Yeといった様々な色の種 類を表L、輝度はその色が明るいか暗いかを表し ている。明度は同じ色でも濃い場合や洗い場合の 情報を表している。さらに輝度はR,G,Bから取り 出すことができ、その信号は白黒画像に相当する。

カラー画像は情報量が多いといった反面、その 処理に時間がかかるといった欠点がある。カラー 画像を処理するときに、カラー情報を必要としな い処理に対Lては白黒画像で処理Lた方が効率的 である。そのような場合に、以下の式を用いてカ ラー画像を自棄画像に変換し処理を行う。

 $Y=0.3R+0.59G+0.11B$  (1)

 $C_1=R-Y=0.7R-0.59G-0.11B$  $(2)$ 

 $C_2=B-Y=-0.3R-0.59G+0.89B$  $(3)$ 

式(1)はR,G,Bの信号と輝度信号Yとの関係 を示しており、この信号が白黒画像となる。また 式 $(2)$ 、 $(3)$ は色信号 $C_1$ 、 $C_2$ とR,G,B との関係を 表しており、 $C_1$ 、 $C_2$ は R,B から輝度信号を差し引 いた形になっており、色差信号と呼ばれている。

逆に輝度信号 Y と色差信号  $C_1, C_2$ から R,G,B の信号を求める式を以下に示す。

> $R = Y + C_1$  $(4)$

$$
G = Y - \frac{0.3}{0.59}C_1 - \frac{0.11}{0.59}C_2 \tag{5}
$$

$$
B = Y + C_2 \tag{6}
$$

2.2.コ メディアンフィルタ

カメラから人力された画像には少なからず雑 音が混じっている。画像処理を行う上でこの雑音 は取り除いておくべきである。ここでは雑音を除 去するために、メディアンフィルタを用いる。こ のフィルタはエッジを咤Lて雑音を除去する。

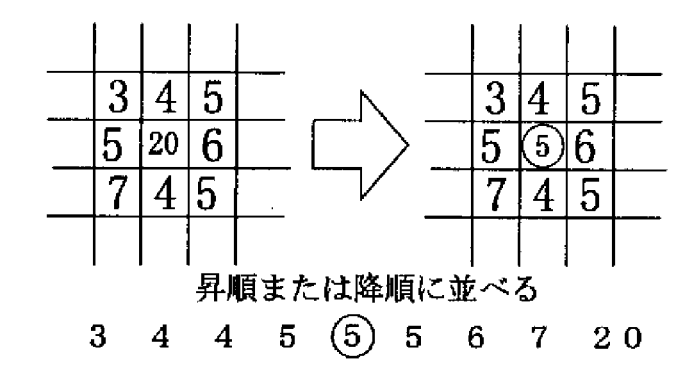

Fig.5 メディアンフィルタ

#### 2.2.3 エッジ抽出

エッジ画像を求めることにより、そこから多く の情報を得ることができる。そのオブジェクトの 形状や位置、オブジェクトの傾きである。エッジを 求めるための→般的な方法には微分がある。Lか L撤分ではエッジのラインが弱いため、ここでは 2倍化を求めてから、エッジを求める方法をとる。

原画像をあるしきい値で2倍化し、その画像か ら白と黒の境界線を次の条件によって抽出する方 法である。

- 中央値の画素が0の場合、出力0
- 中央値の画素が1の場合、周りの8画素も1 ならば出力0
- 中央値の画素が1で、周りの8画素が0なら ば出力0
- 上記以外ならば出力1

#### 2.2.4 頂点格出

エッジを抽出した画像より、Fig6に示したよう に頂点を求める。

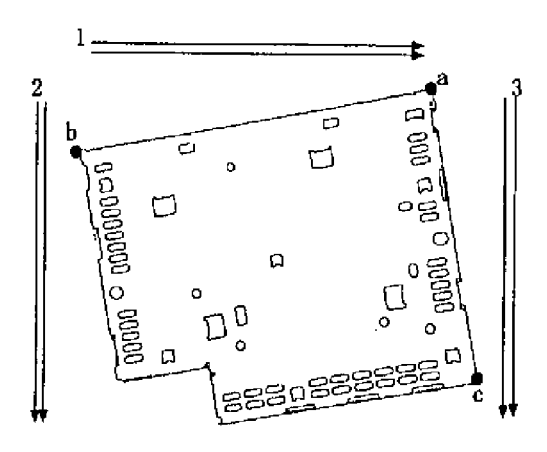

#### Fig.6 頂点検出

1の走査によって頂点aを求める。次に2の走 査によって頂点bを求める。そLて3の走査によっ て頂点cを求める。

#### 2.2.占 位置補正

位置補正は、良品画像と検査画像からそれぞれ 頂点を検出し、検出した2点の座標を重ね合わせ るようにLて位置の補正を行う。

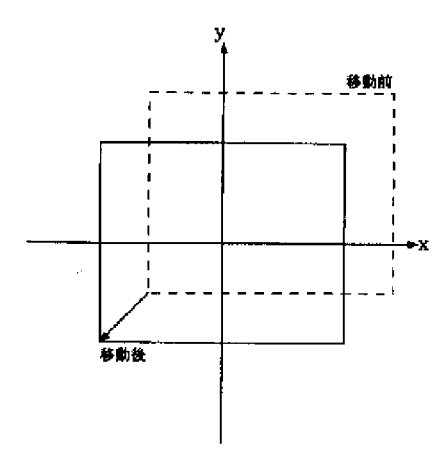

#### Fig.7 平行移動

平行移動後の座標を $(X,Y)$ 、 $x$ 軸方向への移動 量を $dx$ 、 $y$ 軸方向への移動量を $dy$ とすると、次式 で表される。

$$
X = x + dx \tag{7}
$$

$$
Y = y + dy \tag{8}
$$

#### 2.2.6 回転補正

回転処理は、良品画像と検査画像のそれぞれに 対して、Fig8の様に画像の中心を回転の中心にし 角度β回転させる。

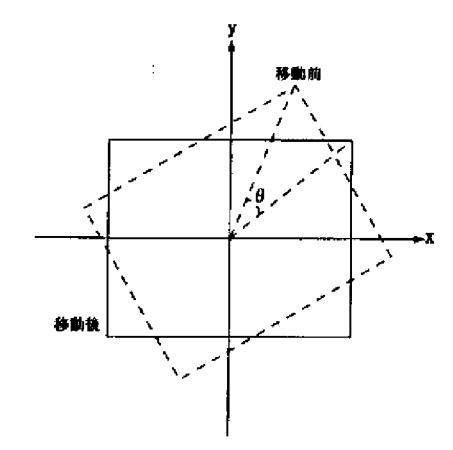

Fig・8 回転補正

 $\Box$ 転後の座標を $(X,Y)$ 、回転角度を $\theta$ とすると 座標 $(x, y)$ の点は次式で求められる。

$$
X = x \cdot \cos \theta + y \cdot \sin \theta \tag{9}
$$

$$
Y = -x \cdot \sin \theta + y \cdot \cos \theta \tag{10}
$$

## 2.3 特徴の抽出

濃度(明るき)ヤ色に注目Lて、測定対象の特 徴を抽出する。測定対象の特徴を抽出する方法と して、差分法を用いる。これは良品画像と測定対 象の画像を位置を補正し、角度を補正Lた上で差 を取ることにより、測定対象の特徴が抽出される。

## 2.4 良否判定

差分法は明快な方法であるが、問題点とLては 検査部品は→つ一つが固有のものであるため、良 品のパターンと一致しない場合が多いと考えられ

る。従って、エッジの部分で良品との差が数ピク セルずれることが考えられるので、そのずれをい かに′トさくするかが問題となる。

差分法によって差を耽った画條には、検査対象 の特徴とズレの情報がある。この中からズレの部 分だけを消す方法として用いるのが、輪郭画像を 数ピクセル膨張させてその画像を差分法によって 得られた画像にかぶせる方法である。

これによって、差分法で得られた画像と輪郭画 像との共通する部分がカットされる。その結果残 るのが、欠陥部分と孤立点と細線である。最後の 処理として、5X5のマトリクスにおいて、連続 Lた面椅がある一定の面積以下であればその領域 を消去するフィルタをかけることによって、欠陥 部分のみの抽出を行う。

## 3.応用例

#### 3.1 形状樟査

形状検査はゆがみや破損を検査を行う。

#### 3.2 外観検査

外観検査は主に製品の表面のキズヤ荒れを検 <sub>査を行う。</sub> インディング かんじょう あつかく 参考文献

## 4. 実際の検査手順

上記のツールを組み合わせ、実際に外観検査を 行う場合の処理の手順を示す。

Step1 検査の基準となる良品画像を登録する

Step2 2値化を行い輪郭を摘出し、位置と角度の 補正を行う

Step3 検査対象となる部品の画像を入力する

Step4 2 値化を行い輪郭を抽出し、位置と角度の 補正を行う

- Step5 差分法によって検査対象と良品との差を求 める
- Step6 Step2 で求めた輪郭画像を数ピクセル膨張 させ、Step5の結果にかぶせ共通する輪郭線 を消去する
- Step7 Step6 の結果を2値化し、5×5マトリク スで連続した面積がある一定の面積以下な らば消去する

## 5. おわりに

今回は検査システムをどのようにするのかを 構想L、それに組み込む基本的なツールを構築し た。これからの課題には、次の3点が上げられる。

- 外観検査のみのツールしか提供していない ので、形状検査のためのツールを開発する
- ●メモリの使用量が大きいため、もっと効率の 良いツ=ルにする
- 一連の処理を行う時間がかかりすぎている ため、処理アルゴリズムを見直す

- 1) 谷内田 雅彦: 目視検査の自動化、電子情報システ ム部門紙, Vol. 107-C, No. 8, pp 704-709 (1987)
- 2) 尾上 守夫: 検査の自動化・システム化ハンドブッ ク.フジテクノシステム